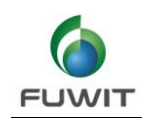

# **FSO** 演示操作手册

# FSO 性能测试一

## 测试目标:

使用 FSO 设备将具有英特网连接的网络延展到 400M 内网络难以散布的位置,从而使得笔记本电 脑可以在远处连接上英特网。

# 测试所需设备:

- 1. FSO 设备一对
- 2. 千兆 POE 交换机 2 台
- 3. 笔记本电脑一台
- 4. CAT6 的网线 4-6 条
- 5. 已经连上英特网的路由器或者交换机一台

# 测试方法:

### *Step 1 .*

把笔记本电脑,两台 FSO 设备与连上因特网的路由器或者交换机设置在同一个网段并且避免 IP 有 所冲突。

### *Step 2.*

已经连上英特网的路由器(下文简称为本地路由器)与一台 POE 交换机(本地 POE 交换机)通过 网线连接,本地 POE 交换机与一台 FSO(本地端 FSO)使用 CAT6 的网线进行连接。连接好 FSO 本地端 之后给 POE 交换机上电。

### *Step 3.*

在异地端,连接 FSO 与 POE 交换机,再把 POE 交换机与笔记本电脑链接。连接成功后给 POE 交换 机上电。

### *Step 4.*

两人分别在本地端和异地端的 FSO 进行激光的校准,确保另一端的 FSO 光源信号在本机的接收区域 内。当激光对准后调整旋钮使得接受与发射的信号达到最佳效果。

### *Step 5.*

使用笔记本尝试连接互联网,并且使用测速软件,下载工具等来测试通过 FSO 达到的网络通讯效果。

**http://www.fuwit.com**

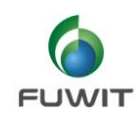

# FSO 性能测试二

# 测试目标:

使用 FSO 设备与网络摄像机实现远距离视频监控

# 测试所需设备:

- 1. 网络摄像头 6-7 个。
- 2. POE 交换机 2 台
- 3. FSO 设备一对
- 4. 用于展示的 PC 一台

# 测试方法:

## *Step 1.*

先把 FSO,监控 PC,网络摄像机设置成同一个网段,并且确保 IP 不会出现冲突。

### *Step 2.*

在所需要监控的区域布置 IP 摄像机,并把摄像机与 POE 交换机相连接最后把 FSO 一台与 POE 相连 接(后续称为布控端)。

### *Step 3.*

在监控 PC 所在区域,链接 POE 交换机与 FSO,再连接监控 PC (后续成为监控端)。

### *Step 4.*

两人分别在布控端和监控端的 FSO 进行激光的校准,确保另一端的 FSO 光源信号在本机的接收区域 内。当激光对准后调整旋钮使得接受与发射的信号达到最佳效果。

### *Step 5.*

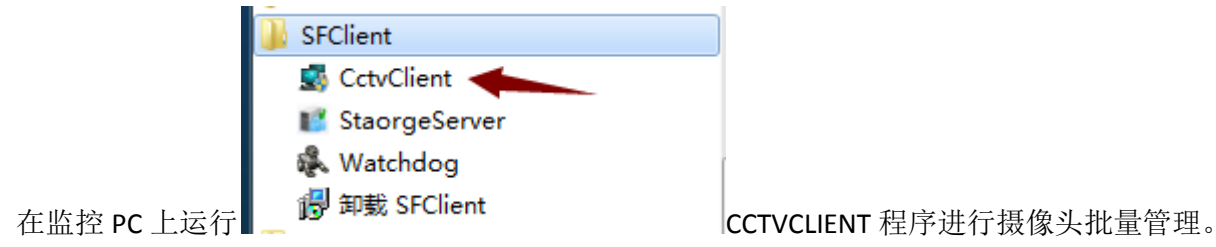